## **Are you ready to work remotely?**

Using your CUIMC-provided laptop is the best option for working remotely. However, if you don't have a CUIMC laptop and need to use your personal computer, please follow the necessary steps to prepare. **Don't forget to do a test-run to make sure your equipment works as expected!**

Remember, even though you're working remotely, you're not alone. If you need help, you can contact your local IT Help desk or visi[t https://it.cuimc.columbia.edu.](https://it.cuimc.columbia.edu/)

Considerations to walk through at your remote location:

- 1. Think about the files and applications you'll need to access from home.
	- **It will be extremely important to save all work-related data and files to either the cloud or a security-certified shared drive (not the laptop/desktop/endpoint).**
	- Zoom video conferencing can be accessed from any web browser.
	- Office 365 applications such as email, calendar, OneDrive and SharePoint can also be accessed online [here:](https://www.office.com/)
	- Most other major CUIMC applications are available at [https://it.cuimc.columbia.edu](https://it.cuimc.columbia.edu/)
	- Talk to your manager if you think you'll need access to department shared drives (like your O: Drive or P: Drive). The CUIMC IT Help Desk staff can help you learn about available options.
		- o **Critical documents can be moved over to Microsoft Teams to ensure they are accessible while working remotely.**
- 2. Please ensure that your personal computer is updated and secure.

If you do not have a CUIMC-provided laptop, you will need to take extra steps to make sure your information stays secure. We have provided a list of steps that are **Mandatory** for all CUIMC users to follow in order to work on computers in remote locations (including at home):

**Automatic Updates for Microsoft Windows Computers:** Click on [this link t](https://support.microsoft.com/en-us/help/4027667/windows-10-update)o view instructions on keeping your Windows computer up to date.

**Automatic Updates for Apple Mac Computers:** Click o[n this link t](https://support.apple.com/guide/mac-help/get-macos-updates-mchlpx1065/mac)o view instructions on keeping your Mac up to date.

**Prevent Unauthorized Access on Microsoft Windows Computers:** Use these steps to prevent unauthorized access on your Windows computer:

1. Open the Start Menu

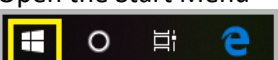

- 2. Select Control Panel
- 3. Choose Windows Defender Firewall from the menu shown below and turn it on.

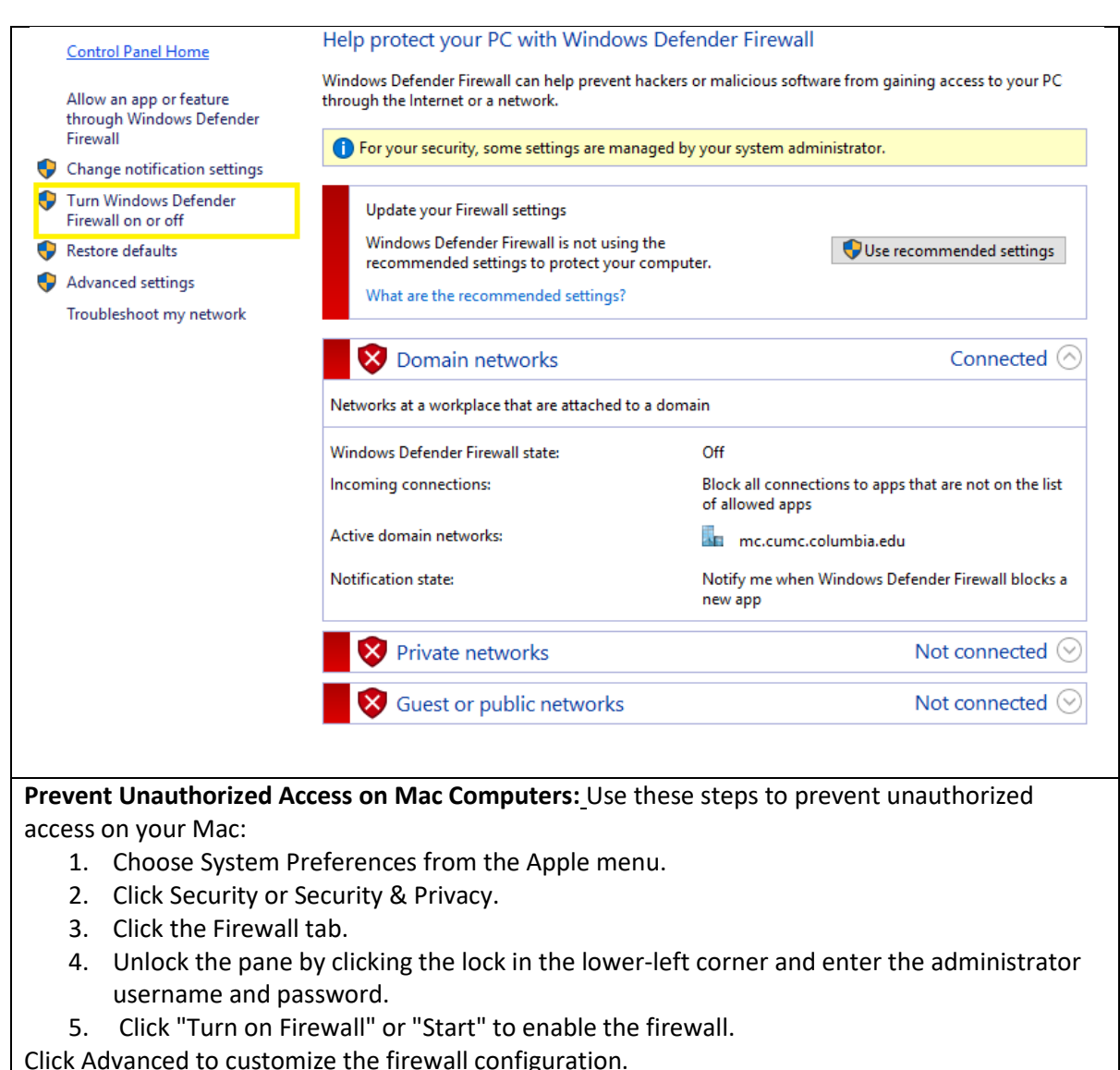

**Enabling Encryption on Microsoft Windows Computers:** Home versions of Windows do not offer hard disk encryption. If you have a professional version of Windows, encryption is provided with BitLocker. You can configure it by following these steps:

1. Search for "BitLocker Drive Encryption" in the search box on the bottom left side of the

H

 $\varphi$  Type here to search

screen.

2. The box shown below will pop up. Select "turn on BitLocker".

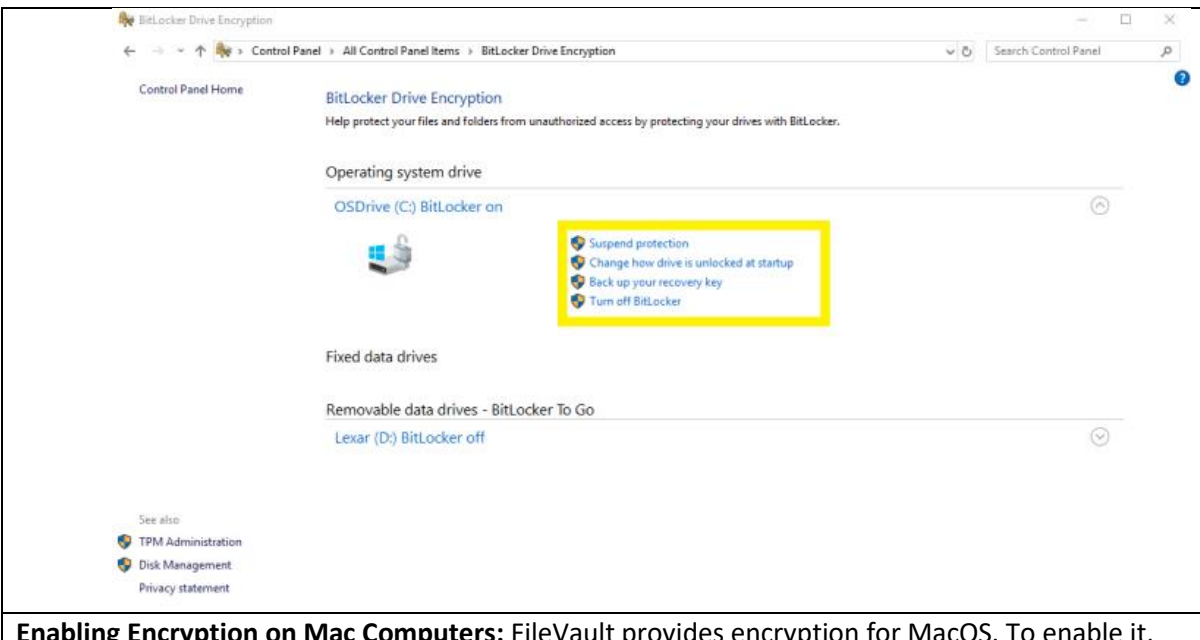

**Enabling Encryption on Mac Computers:** FileVault provides encryption for MacOS. To enable it, navigate to Apple menu, then "System Preferences", then "Security & Privacy". Click the FileVault tab and then Turn on FileVault.

**Locking Your Screen on Microsoft Windows Computers:**

You can lock your computer screen by simultaneously the pressing Windows Key and the L key on your keyboard or by simultaneously pressing Ctrl, Alt, and Delete then choosing Lock when the list of options pops up.

**Locking Your Screen on Mac Computers** Go to the Apple menu and choose "Lock Screen" or simultaneously press Command, Control, and Q.

- 3. Gather everything else you'll need to be productive
	- Does your computer have a built-in microphone and speaker?
	- Do you need a headset for your phone?
	- Don't forget any important work files or other equipment, like power adapters, that you'll need to bring home from the office
	- Set up a device (such as a mobile phone) that you have access to remotely for two-step verification. You won't be able to verify your identity if you're not there.
- 4. Bookmark [https://it.cuimc.columbia.edu](https://it.cuimc.columbia.edu/)

You can visit our IT website from outside CUIMC and get access to technical information and applications you need. Below is a snapshot of some of the available resources.

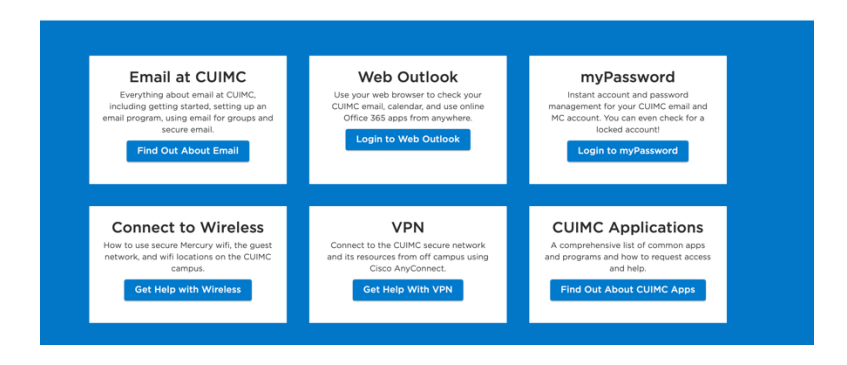